## *Online-Lernräume einrichten: Organisation und Struktur im LMS am Beispiel von Moodle*

## **Kurzbeschreibung**

Online-Lernräume wie beispielsweise die virtuelle Kursumgebung in einem Lernmanagementsystem (LMS) sind sowohl bei Blended-Learning-Angeboten als auch in der reinen Online-Lehre ein wichtiger Ort für Teilnehmer\*innen (TN). Dort finden sie z.B. relevante (Lern-)Inhalte, Kursmaterialien und Arbeitsaufträge. Damit Online-Lernräume über ihre Funktion als "Dateiablage" hinausgehen, ist es wichtig, Kommunikationsmöglichkeiten für den Austausch untereinander sowie mit der Lehrperson (LP) zu schaffen und Online-Aktivitäten didaktisch sinnvoll zu platzieren. Welche Aspekte bei der Gestaltung und Organisation von Online-Lernumgebungen beachtet werden sollten um Lernprozesse bestmöglich zu unterstützen, erfahren Sie in diesem Use Case. Der Fokus liegt hier auf dem LMS Moodle, das aktuell im steirischen Hochschulraum am verbreitetsten ist.

## **Allgemeine Eckdaten**

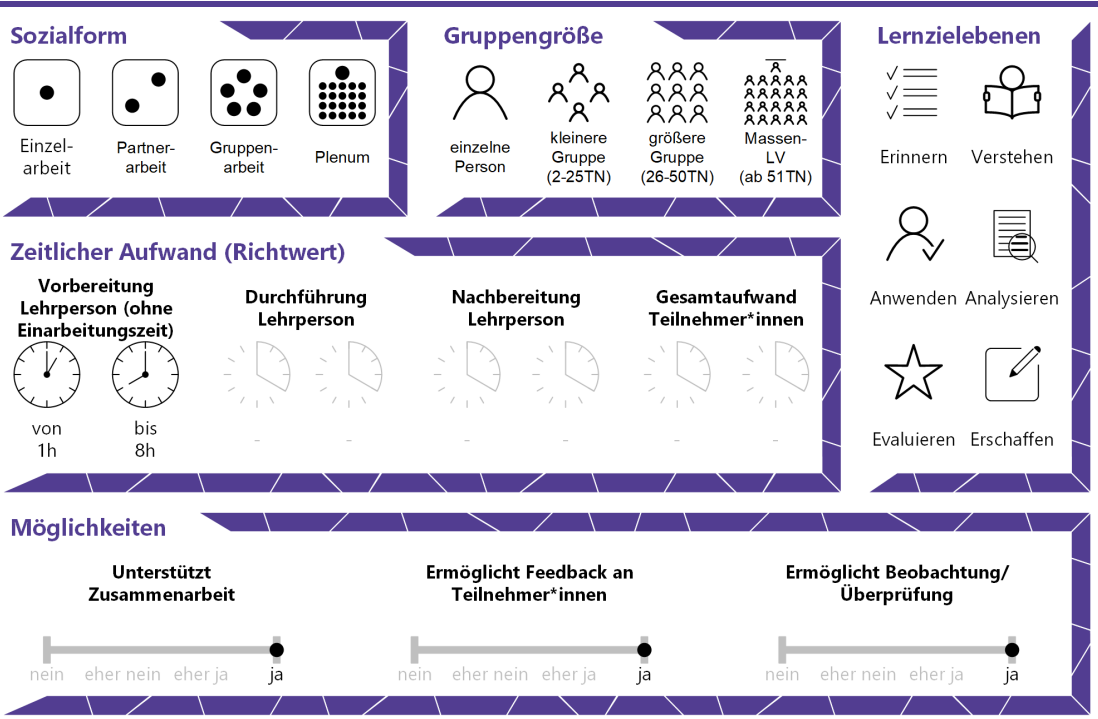

*[CC BY 4.0](https://creativecommons.org/licenses/by/4.0/deed.de)* Steirische Hochschulkonferenz Aktuelle Version: 21.12.2020

# **e** Campus

ē

## Inhaltsverzeichnis

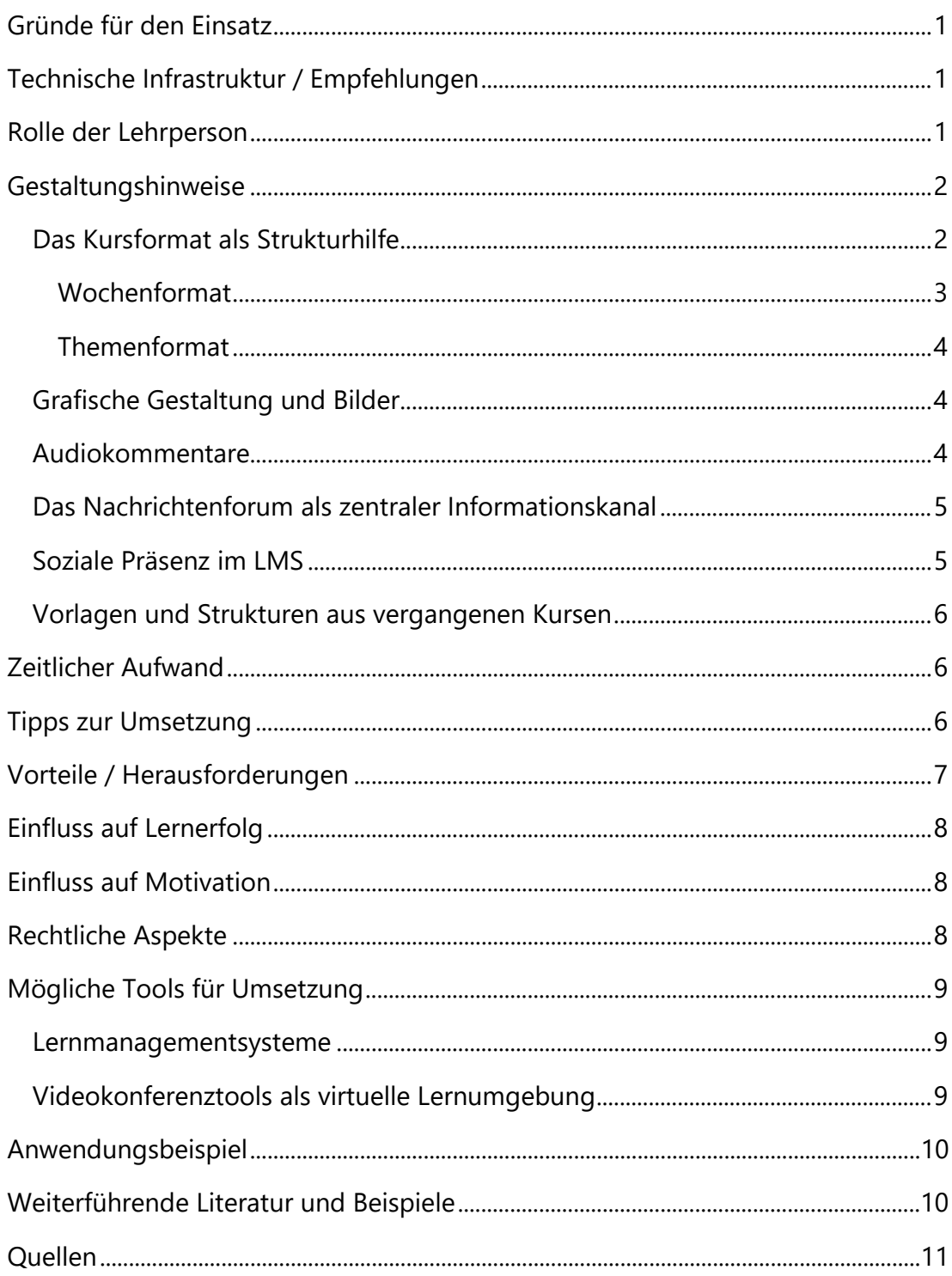

<span id="page-2-0"></span>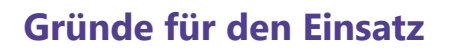

- Ein gut strukturierter, übersichtlicher und ansprechend gestalteter Online-Lernraum ermöglicht und unterstützt zeit- und ortsungebundenes Lernen und lädt zur Beschäftigung mit den Kursinhalten und zur Kommunikation mit den anderen TN und der LP ein.
- Die Online-Lernumgebung ist das Pendant zum Seminarraum bzw. Hörsaal, in dem sich TN bewegen. Eine ansprechende Gestaltung trägt hier – genauso wie in der Präsenz – dazu bei, dass sich TN im Kurs wohlfühlen und Lernen erfolgreich stattfinden kann.
- Wenn Materialien und Aktivitäten zentral in einem virtuellen Raum auffindbar sind, erleichtert das die Orientierung für TN. Für LP ist die Administration unterschiedlicher Lehrveranstaltungen (LV) ebenfalls einfacher, wenn für jede LV ein eigener Kursraum eingerichtet wird, in dem Organisation, Kommunikation und Kollaboration der jeweiligen Gruppe stattfinden.

## <span id="page-2-1"></span>**Technische Infrastruktur / Empfehlungen**

Die erstmalige Gestaltung eines Online-Kursraumes im Lernmanagementsystem funktioniert am komfortabelsten mit einem Computer, Laptop oder zumindest einem Tablet mit Tastatur. Zusätzlich ist ein stabiler Internetzugang erforderlich. In weiterer Folge ist grundsätzlich jedes mobile Endgerät geeignet, um die Kursoberfläche aufzurufen, allerdings ist beispielsweise das Lesen, Feedbacken und/oder Bewerten von studentischen Arbeiten z.B. im PDF- oder Word-Format am Smartphone nicht komfortabel. Manchmal verfügen Hochschulen über Apps der verwendeten LMS, die die mobile Nutzung erleichtern. TN können in der Regel von jedem (mobilen) Endgerät mit aktiver Internetverbindung auf die Kursplattform zugreifen. Bei manchen LMS bzw. bei gewählten Darstellungsformen gibt es unter Umständen browserbedingte Einschränkungen, auf die im Vorfeld hingewiesen werden kann.

## <span id="page-2-2"></span>**Rolle der Lehrperson**

Die Lehrperson (LP) ist verantwortlich für die übersichtliche und ansprechende Gestaltung des Online-Lernraumes (z.B. der Kursoberfläche im LMS) sowie die Bereitstellung von Kursmaterialien und Aktivitäten. Im Sinne des in der Online-Lehre bekannten 5-Stufen-Modells von Gilly Salmon ist es zudem Aufgabe der

LP, den TN einen Zugang zum virtuellen Lernraum zu ermöglichen (Stufe 1: Zugang und Motivation, Stufe 2: Online Sozialisation).<sup>[1](#page-12-1)</sup> Details zum 5-Stufen-Modell finden Sie in diesem [Leitfaden](https://oer.fh-joanneum.at/zml/wp-content/uploads/2018/07/gilly-salmon-kurzeinfuehrung.pdf) und direkt bei [Gilly Salmon.](http://www.gillysalmon.com/five-stage-model.html) In diesem Zusammenhang kann es – je nach Zielgruppe – hilfreich und sinnvoll sein, den TN einen produktiven Umgang mit dem LMS zu erklären (z.B. in Präsenz oder mithilfe von kurzen Erklärvideos).

#### <span id="page-3-0"></span>**Gestaltungshinweise**

Bekannte LMS funktionieren alle nach ähnlichen gestalterischen Grundsätzen. Die Kursoberfläche ist üblicherweise in Blöcke eingeteilt, die je nach System an unterschiedlichen Stellen fix platziert sind oder verschoben werden können. Dazu gehören Themen- oder Wochenblöcke (= Abschnitte), die von LP mit Materialien und Aktivitäten befüllt werden können sowie zentrale Kursverwaltungs- und Informationsblöcke (wie die Teilnehmer\*innen-Verwaltung, Kalender, oder Blöcke mit aktuellen Nachrichten bzw. neuen Aktivitäten). Wie und in welcher Reihenfolge diese Elemente angeordnet werden, ist abhängig vom Typ (z.B. prüfungsimmanent vs. nicht prüfungsimmanent) und Form der Lehrveranstaltung (z.B. Blended Learning, Flipped Classroom, Online-Kurs), aber auch vom didaktischen Konzept (reine Wissensvermittlung, Einzellernen, Gruppenlernen, etc.) und den Leistungsanforderungen (Lernziel- und Lernfortschrittskontrollen, Abschlussprüfungen, Abgabe von Arbeiten oder Projekten). Allgemein ist zu empfehlen, die drei Grundprinzipien der Gestaltung nach Ballstaedt (1997) zu beachten. Demnach sollen Lernräume (sowie Lernmaterial allgemein) durch Funktionalität, Einfachheit und Konsistenz gekennzeichnet sein.<sup>[2](#page-12-2)</sup> Zusätzlich kann es hilfreich sein, den fünf Phasen des ADDIE-Modells für Instruktionsdesign zu folgen, um digitale Lernumgebungen zu gestalten. Das ADDIE-Modell ist beispielsweise in diesem PDF-Dokument von [wb-web](https://wb-web.de/file/download/590fac50-eb35-572b-9767-a4ecea181f85/el_f1_ha_einedigitalelernumgebungnachdemaddiemodellentwickeln_final_170622.pdf) genauer beschrieben [Link führt direkt zum Download des PDF-Dokuments].

#### <span id="page-3-1"></span>*Das Kursformat als Strukturhilfe*

Lernmanagementsysteme bieten die Möglichkeit, beliebig viele Abschnitte (auch Themen oder Blöcke genannt) im Kurs hinzuzufügen und diese dann einzeln mit Materialien und Aktivitäten zu befüllen. Diese Blöcke stellen somit das Grundgerüst eines Online-Kursraumes dar. Je nach gewählter grafischer Darstellung werden diese der Reihe nach angezeigt (man kann von oben nach

unten scrollen) oder durch Anklicken einzelner Überschriften bzw. Bilder geöffnet. Abschnitte können auf Moodle beispielsweise als Wochen- oder Themenblöcke eingerichtet werden, das bedeutet, dass je nach Format die zeitliche oder inhaltliche Gruppierung der Inhalte im Vordergrund steht. Dieses Kursformat wird in den Kurseinstellungen festgelegt. Eine Anleitung dafür sowie Hinweise zu weiteren Kursformaten finden Sie in dieser Dokumentation auf MoodleDocs: [Kursformate auf Moodle.](https://docs.moodle.org/310/de/Kursformate)

Die LP entscheidet, ob sämtliche Inhalte bereits von Beginn der Lehrveranstaltung an für alle TN sichtbar sind, oder diese sukzessive freigeschaltet (d.h. verfügbar gemacht) werden. Erstere Variante erlaubt TN einen Überblick bereits zu Beginn des Semesters, könnte jedoch zu kognitiver Überforderung führen, wenn viele Inhalte auf einmal angezeigt werden. Zweitere Variante beugt dieser Überforderung vor und erlaubt der LP zudem größere Flexibilität, z.B. um Inhalte während des Semesters für die Zielgruppe anzupassen. Eine weitere Möglichkeit ist es, Lerninhalte sukzessive für TN automatisiert freizuschalten, wenn gewisse Aufgaben erledigt sind (auf Moodle beispielsweise mit dem Hinzufügen der Voraussetzung "Aktivitätsabschluss").<sup>[3](#page-12-3)</sup> Der Aktivitätsabschluss hat den Vorteil, dass TN somit in ihrem individuellen Lerntempo arbeiten können, bedarf allerdings einer noch genaueren Planung vor Beginn der Lehrveranstaltung und schränkt die Flexibilität der Kursgestaltung während des Semesters unter Umständen etwas ein.

#### <span id="page-4-0"></span>*Wochenformat*

Bei Lehrveranstaltungen, die zeitlich getaktet sind, ist es unter Umständen sinnvoll, Wochenblöcke (Block 1 für Einheit 1, Block 2 für Einheit 2 usw.) einzurichten, da diese eine zeitliche Struktur bzw. Orientierung vorgeben.<sup>[4](#page-12-4)</sup> Hier können beispielsweise mehrere inhaltliche Themen in einem Abschnitt zusammengefasst werden, die im Laufe einer Einheit behandelt werden sollen. Durch die Nennung des Zeitraums in der Überschrift des jeweiligen Blocks sehen Lernende auf einen Blick, welche Inhalte und Aufgaben in einem bestimmten Zeitraum behandelt werden bzw. zu erledigen sind. Wie so etwas aussehen kann, sehen Sie in dieser Beschreibung auf MoodleDocs: [Wochenformat auf Moodle.](https://docs.moodle.org/310/de/Wochenformat) Wichtig bei diesem Format ist es, in den Kurseinstellungen die korrekten Beginnund Endzeiten des Kurses festzulegen, sodass die Kursseite automatisch in

Wochenabschnitte, beginnend mit der ersten Woche nach dem Kursbeginn, eingeteilt wird. Anstatt einer wöchentlichen Taktung ist es auch möglich, diese manuell z.B. auf 14-tägig zu ändern.[5](#page-12-5) 

#### <span id="page-5-0"></span>*Themenformat*

Lässt sich das Lernangebot eher thematisch gliedern oder möchten LP bei der Gestaltung größere Freiheiten haben, bietet sich die Verwendung des Themenformats an, bei dem für jedes in der LV behandelte Thema ein eigener Abschnitt oder Themenblock manuell eingerichtet wird. Diese Struktur erlaubt neben inhaltlichen Themenblöcken, die sich natürlich auch auf einzelne Einheiten beziehen können, die Erstellung von Themenblöcken mit speziellen kursrelevanten Informationen oder Inhalten (z.B. Organisatorisches, Kommunikation, Open-Book-Prüfung, Arbeitsmaterial und Literatur).

#### <span id="page-5-1"></span>*Grafische Gestaltung und Bilder*

Um die Übersichtlichkeit im Kurs zu wahren, ist es sinnvoll, den Online-Kursraum in einem einheitlichen Design zu gestalten. Hierfür können beispielsweise Formatvorlagen im Moodle-Editor verwendet, Zwischenüberschriften eingesetzt und Farben gewählt werden, die aufeinander abgestimmt sind. Anleitungen zur Verwendung des Moodle-Editors in Text- und Videoform finden sich auf dieser Seite von MoodleDocs: [Text-Editor nutzen.](https://docs.moodle.org/310/de/Text-Editor) Die Abfolge könnte beispielsweise so gestaltet sein:

- Titel des Abschnitts (d.h. des Themen- oder Wochenblocks)
- kurze Beschreibung des Titels (bzw. der Inhalte des Abschnitts)
- optionale Auflockerung durch ein Bild
- gefolgt von Materialien und Aktivitäten.

Wenn diese Abfolge tendenziell gleich gestaltet wird, erleichtert das die Orientierung für TN. Achten Sie bei der Verwendung von Bildern auf das Urheberrecht und verwenden Sie nur Bilder, die Sie frei nützen dürfen (z.B. aus Bilddatenbanken wie [Pixabay](https://pixabay.com/de/) und [Pexels](https://www.pexels.com/de-de/) oder CC-lizensierte Werke unter Wahrung der jeweiligen Lizenzbedingungen).

#### <span id="page-5-2"></span>*Audiokommentare*

Online-Kursumgebungen basieren primär auf schriftlicher Kommunikation.

Inhalte werden vorwiegend textlich dargestellt (mit Ausnahme verlinkter und eingebetteter Lehr-/Lernvideos) und Lehrpersonen stellen Arbeitsaufträge und Anweisungen ebenfalls meist in Schriftform. Um der Online-Kursumgebung eine persönlichere Note zu geben, können zur Abwechslung einfach kurze Audiokommentare aufgenommen werden. Im Moodle-Editor ist beispielsweise ein Audiorekorder integriert, der die Aufnahme von zweiminütigen Clips ermöglicht, die TN beliebig oft abspielen können. Aber auch extern aufgenommene Audio-Clips können als Material hinzugefügt werden und so den TN die Möglichkeit geben, bspw. Arbeitsaufträge in mündlicher Form zu erhalten, wie es in der Präsenzlehre üblich ist.

#### <span id="page-6-0"></span>*Das Nachrichtenforum als zentraler Informationskanal*

Als zentraler Informationskanal für organisatorische sowie inhaltliche Informationen kann die LP das Forum für "Nachrichten und Ankündigungen" nützen, das auf Moodle meist auf Kursebene vorinstalliert ist. Der Vorteil gegenüber beispielsweise der E-Mail-Kommunikation mit TN ist hier, dass alle Nachrichten der LP an einem Ort einsehbar (und somit archiviert) sind und die Nachrichten zusätzlich an die TN per E-Mail versendet werden können (abhängig von den jeweiligen Systemeinstellungen der Hochschule). Ein Nachteil des Nachrichtenforums ist, dass hier TN nicht auf Nachrichten antworten können (das Nachrichtenforum ist unidirektional). Deshalb ist für offene Fragen von TN die manuelle Einrichtung eines Forums sinnvoll.

#### <span id="page-6-1"></span>*Soziale Präsenz im LMS*

Abgesehen von der Möglichkeit, in einem eigens dafür eingerichteten Forum Fragen zu stellen, ist es sinnvoll, den TN Möglichkeiten zur sozialen Interaktion zu bieten. Eine Vorstellungsrunde zu Beginn der Lehrveranstaltung kann hier positiv zur Online-Sozialisation beitragen, wie auch die Möglichkeit, sich in einem informellen Forum auszutauschen oder kursrelevante Ressourcen zu teilen. Dieses Forum kann wahlweise "Cafeteria" oder "Studierendenlounge" genannt werden und ist ein Raum innerhalb des Kursraumes, den TN für ihre Zwecke nützen können. Genauere Anleitungen zur "Gestaltung von virtuellen [Vorstellungsrunden"](https://e-campus.st/moodle/) und ["Ice Breaker-Aktivitäten"](https://e-campus.st/moodle/) finden Sie in den gleichnamigen Use Cases.

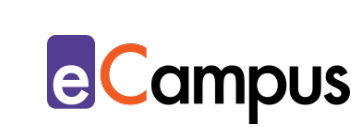

#### <span id="page-7-0"></span>*Vorlagen und Strukturen aus vergangenen Kursen*

Abhängig vom Angebot Ihrer Hochschule gibt es unter Umständen Vorlagen (sogenannte Templates), die eine allgemeine Struktur für die Online-Lernumgebung vorgeben und die LP in ihre leeren Kurse importieren können. Alternativ dazu kann es sinnvoll sein, die eigene Struktur aus bereits abgeschlossenen Kursen zu übernehmen (auf Moodle lässt sich das beispielsweise leicht mit der Import-Funktion von Inhalten realisieren). Das spart Zeit, da Inhalte und Aktivitäten nicht vollständig neu angelegt, sondern nur mehr an die neue Lehrveranstaltung angepasst werden müssen. Eine Anleitung für den Import von Inhalten aus anderen Moodle-Kursen stellt die Academic Moodle Cooperation bereit: [LVA ins nächste Semester führen.](https://www.academic-moodle-cooperation.org/fileadmin/user_upload/p_aec/Cheat_Sheets/LVA_ins_naechste_Semester_fuehren-DE.pdf) 

#### <span id="page-7-1"></span>**Zeitlicher Aufwand**

Die erstmalige Erstellung einer Online-Kursumgebung auf einem LMS kann zeitaufwändig sein, insbesondere, weil sich die LP zuerst Gedanken über eine didaktisch sinnvolle Struktur machen sollte. Zusätzlich dazu kann das Suchen nach geeigneten Bildern für die grafische Gestaltung Zeit in Anspruch nehmen. Sind Inhalte wie Lehrmaterialien bereits in digitaler Form vorhanden und Arbeitsaufträge formuliert, ist das Hochladen von Materialien und die Einrichtung der im Kurs zur Anwendung kommenden Aktivitäten (z.B. Forum, Aufgabe, Glossar, etc.) meist mit wenigen Klicks erledigt. Muss sich die LP erst noch mit den Einstellungen der einzelnen Aktivitäten befassen und sich Tutorials bzw. Anleitungen ansehen, ist hier natürlich ein gewisses Maß an Einarbeitungszeit notwendig. Dieser Aufwand fällt üblicherweise bereits vor Beginn der Lehrveranstaltung an, im Laufe des Semesters ist daher für die Gestaltung des Online-Kursraumes nicht mehr viel zu tun, wohl aber für die E-Moderation (siehe hierfür den [gleichnamigen Use Case\)](https://e-campus.st/moodle/).

#### <span id="page-7-2"></span>**Tipps zur Umsetzung**

• Setzen Sie in Ihrer Gestaltung der Online-Lernumgebung auf Konsistenz. Verwenden Sie beispielsweise Namenskonventionen für alle Abschnitte, Aktivitäten und Ressourcen, achten Sie auf ein einheitliches Layout und geben Sie klare und konsistente Anweisungen an Ihre TN.[6](#page-12-6)

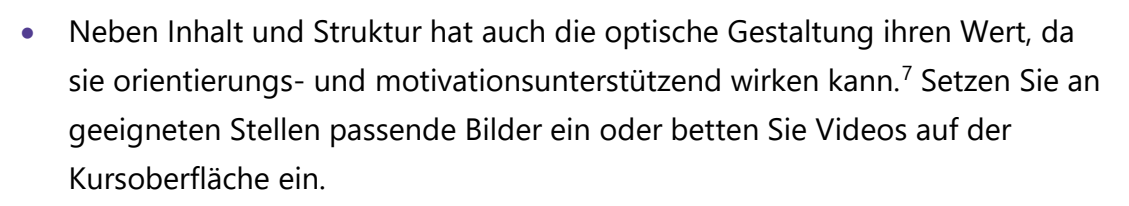

- Zusätzlich zur didaktisch motivierten Strukturierung und Einrichtung des LMS gehören Überlegungen, wie z.B. Feedback gegeben werden soll, ob und wie Peer-Feedbackprozesse im LMS realisiert werden sollen oder ob bspw. das LMS für kollaboratives Schreiben genutzt werden soll. Welche Aktivitäten dafür genutzt werden können, zeigen u.a. die Use Cases [konstruktives](https://e-campus.st/moodle/)  [Feedback, Blitz-Feedback, Peer-Feedback](https://e-campus.st/moodle/) und [kollaboratives Schreiben.](https://e-campus.st/moodle/)
- LMS sind üblicherweise für mobile Nutzung ausgerichtet (Stichwort: Responsive Design). Trotzdem sollte die LP beim Einpflegen von PowerPoint-Folien oder Videos bedenken, dass diese von den TN eventuell auf kleinen Bildschirmen angesehen werden.
- Nicht alle Aktivitäten auf LMS sind barrierefrei zugänglich. Beachten Sie die Bedarfe Ihrer Zielgruppe und versuchen Sie, Materialien möglichst nach dem Zwei-Sinne-Prinzip zu gestalten. Für vertiefende Aspekte zum Thema ["Digitale Barrierefreiheit](https://e-campus.st/moodle/) und Inklusion" konsultieren Sie den gleichnamigen Use Case.
- Befragen Sie Ihre TN, ob diese für einen produktiven Umgang mit dem LMS Unterstützung benötigen und liefern Sie Anleitungen, um den TN die Orientierung im virtuellen Kursraum zu erleichtern. Dafür kann ein kurzer Screencast hilfreich sein, der die Kursoberfläche bzw. die wichtigsten Funktionen der einzelnen Aktivitäten erklärt.

#### <span id="page-8-0"></span>**Vorteile / Herausforderungen**

- Im Vergleich zu anderen Tools haben LMS oft den Ruf, altmodisch zu wirken und nicht ansprechend zu sein. Jedoch können mit wenigen Tricks (z.B. der Verwendung von Bildern in alternativen Darstellungsformaten z.B. in Kacheloder Grid-Form bzw. mit Farben und Formatvorlagen im Moodle-Editor) durchaus schöne und ansprechende Kurse gestaltet werden, die zudem übersichtlich sind und sämtliche Informationen und Materialien in einer Kursumgebung bereit stellen.
- Die vorgegebene Struktur im LMS (Themenblöcke, Beschränkung der Aktivitäten bzw. maximaler Dateigröße je nach Verfügbarkeit an der

Hochschule) kann einschränkend wirken.

• Virtuelle Lernräume, wie auch Online-Lernangebote allgemein, fordern von TN in der Regel einen höheren Grad der Selbstorganisation. TN benötigen dafür neue Kompetenzen und müssen selbst entscheiden können, wann sie wie viel Information verarbeiten.<sup>[8](#page-12-8)</sup>

## <span id="page-9-0"></span>**Einfluss auf Lernerfolg**

Online-Lernräume die sämtliche kursrelevanten Materialien und Aktivitäten in strukturierter und übersichtlicher Form enthalten können sowohl selbstorganisiertes Lernen begünstigen wie auch – nach entsprechender Anleitung – kollaboratives Lernen ermöglichen. Beide Formen des Lernens können sich günstig auf den allgemeinen Lernerfolg auswirken, wie bspw. eine österreichische Studie Von Paechter, Maier & Macher suggeriert.<sup>[9](#page-12-9)</sup>

## <span id="page-9-1"></span>**Einfluss auf Motivation**

Ein gut strukturierter und übersichtlich gestalteter Online-Lernraum, in dem die Lernziele und Relevanz der Inhalte klar thematisiert werden, kann sich motivationsfördernd auf die TN auswirken. Ebenso kann die Kombination verschiedener Medien (und somit das Ansprechen mehrerer Sinne) Neugier und Interesse für die Lerninhalte wecken <sup>[10](#page-12-10)</sup>

## <span id="page-9-2"></span>**Rechtliche Aspekte**

Mit diesem Absatz möchten wir Sie für rechtliche Aspekte beim Einsatz von digitalen Technologien in Unterricht und Lehre sensibilisieren. Gesetzliche Bestimmungen sind jedenfalls einzuhalten. Für diesen Use Case sind insbesondere folgende Rechtsthematiken relevant:

- Urheberrecht (insbesondere bei der Verwendung von Bildern sowie der Zurverfügungstellung von Lehrmaterialien)
- Nutzungsbedingungen
- Datenschutzgrundverordnung (inkl. Datensicherheit)
- Prüfungsordnung

Bitte wenden Sie sich bei weiteren Fragen an die zuständige(n) Abteilung(en) Ihrer Institution.

## <span id="page-10-0"></span>**Mögliche Tools für Umsetzung**

#### <span id="page-10-1"></span>*Lernmanagementsysteme*

Lernmanagement-Systeme (LMS) dienen der Kommunikation und der Verwaltung von Lernprozessen, Materialien sowie TN. Sie verfügen über ein integriertes Forum<sup>11</sup>, das einerseits auf Basis von "Ankündigungen" in jedem Kurs standardisiert eingebaut ist und andererseits manuell angelegt werden kann. Daneben unterstützen LMS die kollaborativen Aktivitäten zur Erstellung von Wikis<sup>[12](#page-12-12)</sup> und Glossaren<sup>[13](#page-12-13)</sup>. An Hochschulen ist meist ein bestimmtes LMS in Gebrauch, welches von allen LP genutzt werden kann; im steirischen Hochschulraum sind das aktuell:

- [Moodle](https://moodle.org/?lang=de) (freies Lernmanagementsystem)
- [itslearning](https://itslearning.com/index.aspx) (kommerzielles Lernmanagementsystem)

#### <span id="page-10-2"></span>*Videokonferenztools als virtuelle Lernumgebung*

Zum Abhalten von Online-Vorträgen mit zeitgleichen oder anschließenden Chat-Room-Diskussionen oder zu kollaborativen Zwecken in Projektarbeiten lassen sich Videokonferenztools empfehlen. Sollen Kursinhalte sowie die gesamte Kursstruktur zentral an einem Ort abgebildet werden, eignen sich insbesondere die folgenden zwei Tools:

- [Microsoft Teams](https://teams.microsoft.com/start)  Freemium (kostenlose Version mit eingeschränktem Zugang verfügbar), Benutzer\*innenkonto erforderlich, Chat und Audio- /Videoanrufe möglich, Verwendung in Kombination mit Office365 möglich (gemeinsames Arbeiten), Einbindung anderer Apps möglich (z.B. Adobe, Evernote, Trello), Firmensitz USA.
- [Slack](https://slack.com/intl/de-at/)  Freemium (kostenlose Version mit eingeschränktem Zugang verfügbar), Benutzer\*innenkonto erforderlich, Chat und Audio-/Videoanrufe möglich, Teilen von Dateien möglich, Einbindung anderer Apps möglich (z.B. Dropbox, Trello). Firmensitz USA.

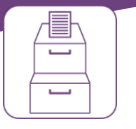

**e**Campus

### <span id="page-11-0"></span>**Anwendungsbeispiel**

Eine LP richtet für ihr Online-Seminar in der Amerikanistik einen Moodle-Kurs ein. Da sich die Inhalte der Lehrveranstaltung gut nach Themen gliedern lassen, entscheidet sich die LP für das Kachelformat, das es ermöglicht, mit Bildern auf einzelne Themenabschnitte zu verlinken. Somit entsteht eine klar strukturierte Übersicht auf der Startseite des Moodle-Kurses und Inhalte der Abschnitte werden erst durch Klick auf die Bilder angezeigt, was die Nutzung auf mobilen Endgeräten mit kleineren Bildschirmen erleichtert, da kein langes Scrollen zu aktuell relevanten Inhalten nötig ist. Passende Bilder und Fotos sucht die LP auf Pixabay, da diese auf Moodle frei verwendet werden dürfen. Zusätzlich zu den inhaltlichen Themenblöcken richtet die LP unterschiedliche organisatorische Abschnitte ein. Im Abschnitt "Organisatorisches" finden sich neben dem Syllabus zusätzlich Hinweise auf Barrierefreiheit und eine Übersicht zu den notwendigen Teilleistungen für die Note. Im Bereich "Kommunikation" sind das Forum für Nachrichten und Ankündigungen sowie ein Forum für offene Fragen, ein Forum für eine virtuelle Vorstellungsrunde und ein "Cafeteria-Forum" für informellen Austausch eingerichtet. Im Abschnitt "Online-Einheiten" werden die zweiwöchentlichen synchronen Videokonferenzeinheiten über Big Blue Button abgehalten. Hier sind auch die Aufzeichnungen dieser Einheiten für TN abrufbar. Der Abschnitt "Abschlussarbeit" beinhaltet schließlich genaue Anweisungen für die Seminararbeit, die als Aufgabe am Ende des Semesters hochgeladen werden soll, und weiterführende Literatur zum Thema wissenschaftliches Arbeiten. Im Folgesemester verwendet die LP die Grundstruktur dieser Kursumgebung, indem sie den Kurs in den neuen Kurs importiert und folglich nur mehr die Inhalte anpasst, was zeitsparend ist.

#### <span id="page-11-1"></span>**Weiterführende Literatur und Beispiele**

- [Lernräume einrichten: Kursgestaltung in Moodle \(Teaching Kompass der](https://www.uni-potsdam.de/fileadmin/projects/zfq/Lehre_und_Medien/eTEACHiNG-Kompanden/Kompass_aktualisiert_18.09.2020/n01_eTeaching-2.pdf)  [Universität Potsdam\)](https://www.uni-potsdam.de/fileadmin/projects/zfq/Lehre_und_Medien/eTEACHiNG-Kompanden/Kompass_aktualisiert_18.09.2020/n01_eTeaching-2.pdf)
- [Tipps für noch bessere Moodle-Kurse \(Moodle.com\)](https://moodle.com/de/news/tipps-um-noch-bessere-stimmungskurse-zu-erstellen/)

## <span id="page-12-0"></span>**Quellen**

<span id="page-12-1"></span><sup>1</sup> Vgl. Salmon, Gilly. 2011. *E-Moderating: The Key to Teaching and Learning Online*. 3. Aufl. New York: Routledge.

<span id="page-12-2"></span><sup>2</sup> Vgl. E-Teaching. 2016. Mediengestaltung. [https://www.e](https://www.e-teaching.org/didaktik/gestaltung/)[teaching.org/didaktik/gestaltung/.](https://www.e-teaching.org/didaktik/gestaltung/)

<span id="page-12-3"></span><sup>3</sup> Vgl. MoodleDocs. 2020. Einstellungen zu Voraussetzungen. [https://docs.moodle.org/310/de/Einstellungen\\_zu\\_Voraussetzungen.](https://docs.moodle.org/310/de/Einstellungen_zu_Voraussetzungen)

<span id="page-12-4"></span><sup>4</sup> Vgl. Lehrerinnenfortbildung Baden-Württemberg. 2020. Gestaltung der Kursumgebung. [https://lehrerfortbildung-](https://lehrerfortbildung-bw.de/st_digital/elearning/moodle/praxis/einfuehrung/kursdesign/kursumgebung/)

[bw.de/st\\_digital/elearning/moodle/praxis/einfuehrung/kursdesign/kursumgebun](https://lehrerfortbildung-bw.de/st_digital/elearning/moodle/praxis/einfuehrung/kursdesign/kursumgebung/) [g/.](https://lehrerfortbildung-bw.de/st_digital/elearning/moodle/praxis/einfuehrung/kursdesign/kursumgebung/)

<span id="page-12-5"></span><sup>5</sup> Vgl. Reimitz, Tabea. 2020. Moodle-Tipp: Kurse lernfreundlich gestalten. Technische Universität Darmstadt. [https://blog.e-learning.tu](https://blog.e-learning.tu-darmstadt.de/2020/02/18/moodle-tipp-kurse-lernfreundlich-gestalten/)[darmstadt.de/2020/02/18/moodle-tipp-kurse-lernfreundlich-gestalten/.](https://blog.e-learning.tu-darmstadt.de/2020/02/18/moodle-tipp-kurse-lernfreundlich-gestalten/)

<span id="page-12-6"></span><sup>6</sup> Vgl. Moodle. 2020. Tipps für noch bessere Moodle-Kurse. [https://moodle.com/de/news/tipps-um-noch-bessere-stimmungskurse-zu](https://moodle.com/de/news/tipps-um-noch-bessere-stimmungskurse-zu-erstellen/)[erstellen/.](https://moodle.com/de/news/tipps-um-noch-bessere-stimmungskurse-zu-erstellen/)

<span id="page-12-7"></span><sup>7</sup> Vgl. Universität Potsdam. 2020. Lernräume einrichten: Kursgestaltung in Moodle. [Microsoft Word - n01\\_eTeaching-2.docx \(uni-potsdam.de\).](https://www.uni-potsdam.de/fileadmin/projects/zfq/Lehre_und_Medien/eTEACHiNG-Kompanden/Kompass_aktualisiert_18.09.2020/n01_eTeaching-2.pdf)

<span id="page-12-8"></span><sup>8</sup> Vgl. Lackner, Elke & Kopp, Michael, 2014. Lernen und Lehren im virtuellen Raum. Herausforderungen, Chancen, Möglichkeiten. In: Rummler, Klaus (Hg.): *Lernräume gestalten – Bildungskontexte vielfältig denken*. Medien in der Wissenschaft 67. Münster: Waxmann. S. 174-186.

[https://www.pedocs.de/volltexte/2015/10101/pdf/Lernraeume\\_gestalten\\_2014\\_L](https://www.pedocs.de/volltexte/2015/10101/pdf/Lernraeume_gestalten_2014_Lackner_Kopp_Lernen_und_Lehren_im_virtuellen_Raum.pdf) ackner Kopp Lernen und Lehren im virtuellen Raum.pdf.

<span id="page-12-9"></span><sup>9</sup> Paechter, Manuela; Maier, Brigitte & Macher, Daniel (2010). Students' Expectations of, and Experiences in E-Learning: Their Relation to Learning Achievements and Course Satisfaction. *Computers & Education* 54: 1, S. 222-229.

<span id="page-12-10"></span><sup>10</sup> Vgl. Reimitz, Tabea. 2020. Moodle-Tipp: Kurse lernfreundlich gestalten. Technische Universität Darmstadt. [https://blog.e-learning.tu-](https://blog.e-learning.tu-darmstadt.de/2020/02/18/moodle-tipp-kurse-lernfreundlich-gestalten/)

[darmstadt.de/2020/02/18/moodle-tipp-kurse-lernfreundlich-gestalten/.](https://blog.e-learning.tu-darmstadt.de/2020/02/18/moodle-tipp-kurse-lernfreundlich-gestalten/)

<span id="page-12-11"></span><sup>11</sup> Vgl. ["Nachrichtenforum nutzen"](https://www.academic-moodle-cooperation.org/fileadmin/user_upload/p_aec/Cheat_Sheets/Nachrichtenforum_nutzen-DE.pdf) und ["Eigene Foren anlegen"](https://www.academic-moodle-cooperation.org/fileadmin/user_upload/p_aec/Cheat_Sheets/Eigene_Foren_anlegen-DE.pdf). AMC Cheat Sheet. Academic Moodle Cooperation, 2019. CC BY SA.

<span id="page-12-12"></span><sup>12</sup> Vgl. ["Wiki initiieren".](https://www.academic-moodle-cooperation.org/fileadmin/user_upload/p_aec/Cheat_Sheets/Wiki_initiieren-DE.pdf) AMC Cheat Sheet. Academic Moodle Cooperation, 2019. CC BY SA.

<span id="page-12-13"></span><sup>13</sup> Vgl. ["Glossar anlegen"](https://www.academic-moodle-cooperation.org/fileadmin/user_upload/p_aec/Cheat_Sheets/Glossar_anlegen-DE.pdf). AMC Cheat Sheet. Academic Moodle Cooperation, 2019. CC BY SA.